### AVT 925 Karta przekaźników na USB

*Uniwersalny moduł pozwalający sterować dowolnymi urz¹dzeniami przy pomocy komputera. Pod³¹czenie do jednostki centralnej stanowi bardzo popularny obecnie interfejs USB. Jego zastosowanie pozwala wykorzystaæ obecne na z³¹czu napiêcie do zasilania karty. Jako elementy wyjœciowe zastosowano tradycyjne przekaŸniki. Jest to rozwi¹zanie tanie, pewne i gwarantuj¹ce pe³n¹ separacjê od sieci 230 V.* 

#### *Rekomendacje:*

*Urz¹dzenie szczególnie polecane osobom pragn¹cym sterowaæ komputerem dowolnymi urz¹dzeniami zewnêtrznymi.*

# Właściwości

- połączenie z komputerem poprzez interfejs USB
- dwa kanały sterujące urządzeniami zewnętrznymi
- elementy wyjściowe: przekaźniki maksymalne obciążenie styków 8 A/230 V
- sygnalizacja stanu pracy: diody LED
- zasilanie: 5 V (ze złącza USB)

### Do pobrania

instrukcja pdf: *<http://serwis.avt.pl/manuals/AVT925.pdf>*

[sterowniki i oprogramowanie \(generator, strona internetowa\):](http://serwis.avt.pl/files/AVT925.zip)  *http://serwis.avt.pl/files/AVT925.zip*

# Opis układu

Schemat elektryczny karty przekaźników jest przedstawiony na **rys. 1.** Głównym elementem jest konwerter USB<->RS232. Do tej roli został zastosowany układ typu FT232B. Pracuje on w jednej z typowych aplikacji zalecanych przez producenta. Dane wejściowe kierowane sa poprzez złacze CON1 do układu FT232. W układzie wykorzystywane są tylko linie wysyłania danych (TxD) oraz odbierania (RxD). Sygnał zegarowy taktujący układ U2 nie pochodzi z dołączonego rezonatora kwarcowego, jak to ma miejsce w typowej aplikacji. Do tego celu został zastosowany zewnetrzny sygnał wytworzony przez oscylator procesora U1. W ten sposób dla obu układów potrzebny jest tylko jeden rezonator kwarcowy. Po przetworzeniu danych na postać szeregową przez układ FT232 kierowane sa one do mikrokontrolera. Mikrokontroler odbiera te dane i na ich podstawie odpowiednio steruje dołączonymi przekaźnikami. Przekaźniki sterowane są poprzez wzmacniacze tranzystorowe T1 i T2. Diody świecące D5 i D6 sygnalizują stan załączenia odpowiedniego przekaźnika. Obwód zasilania, jak już wiemy, umożliwia dostarczenie napięcia z dwóch źródeł. Podstawowym źródłem jest napięcie dostępne na

C Karta przekażników USB Przekaźnik 1

**ON** 

 $\triangle$ 

Przekaźnik 2

 $\triangle$ EE

COM1 COMS

 $G$   $COM2$ COME

 $COM3 \nC$ COMZ C COM4 C COM8 Start

złączu USB, które bezpośrednio zasila układ FT232, a pozostałe elementy układu poprzez diodę D2. Napiecie na tym złączu najczęściej jest dostępne tylko w czasie pracy komputera. W tej sytuacji każde wyłaczenie komputera spowoduje także wyłaczenie przekaźników, a dołaczone do ich styków obwody mogłyby być zamkniete tylko w czasie pracy komputera. Aby utrzymać ustawiony stan styków przekaźników niezależnie od pracy komputera, do złacza CON2 można dołaczyć dodatkowe źródło zasilania o wartości 5 V, które bedzie zasilało mikrokontroler i cewki przekaźników w przypadku braku zasilania z portu USB. W ten sposób sterowane przez przekaźniki urządzenia pozostaną w ustawionym stanie także po wyłączeniu komputera.

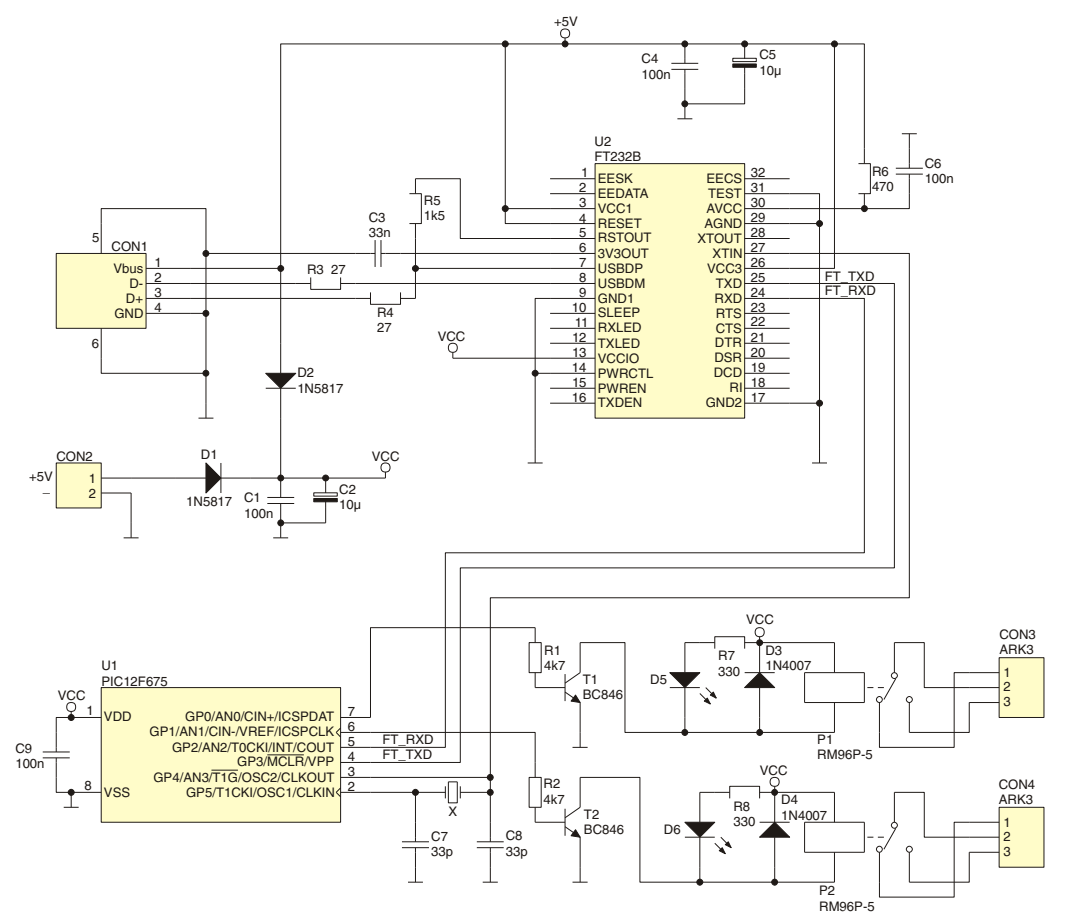

**Rys. 1** Schemat elektryczny

## Montaż i uruchomienie

Karta przekaźników została zmontowana na płytce przedstawionej na **rys. 2.** Ponieważ znaczna cześć elementów jest wykonana w technologii SMD przy ich montażu należy zachować szczególna ostrożność i precyzję. W pierwszej kolejności należy wlutować układ FT232, a następnie mikrokontroler. W dalszej kolejności należy montować rezystory, kondensatory i tranzystory. Po wlutowaniu elementów SMD można przejść do montowania elementów przewlekanych rozpoczynając od diod D1...D4, a kończąc na przekaźnikach i złączach. Wysokość montażu diod świecących należy dopasować do wysokości ewentualnej obudowy. Jeśli układ ma pracować także przy wyłaczonym komputerze, to do złacza CON2 należy doprowadzić napiecie stabilizowane o wartości 5 V i wydajności pradowej minimum 100 mA. Obwody, które mają załączać lub rozłączać przekaźniki należy dołączyć

odpowiednio: dla przekaźnika P1 do złacza CON3, dla przekaźnika P2 do złacza CON4. Przekaźniki posiadają styki przełączne, dlatego w zależności od potrzeb w stanie spoczynku przekaźnika obwód może być rozłączony lub załączony.

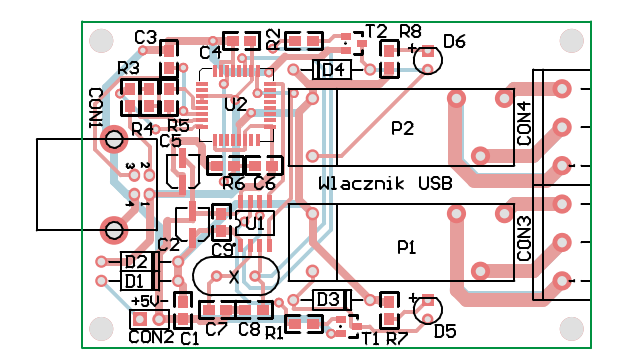

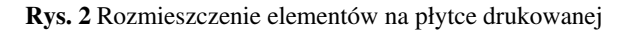

## Instalacja i obsługa

Ponieważ komunikacja karty z komputerem odbywa się przez złącze USB do pracy konieczne jest zainstalowanie sterowników dla układu FT232. Dostępne są one na stronie producenta układu http://www.ftdichip.com/Drivers/VCP/Win2000/R2176.zip. Po podłączeniu karty przekaźników do komputera kablem USB zostanie wykryte nowe urządzenie i należy wówczas wskazać odnośnik do sterowników. Utworzony zostanie wirtualny port COM, przez który można komunikować się z kartą używając dowolnej aplikacji obsługującej transmisję danych przez port szeregowy. Komunikacją odbywa się w trybie znakowym, dlatego do sterowania można zastosować program HyperTerminal, który znajduje się w systemie Windows. Prędkość jest ustalona na 9600 b/s, bez bitu parzystości, z jednym bitem stopu (9600 8–N–1). Oprogramowanie zawarte w mikrokontrolerze umożliwia zapis, a także odczyt stanu danego przekaźnika. W **tab. 1** przedstawiono zestaw znaków sterujących kartą zapisanych w kodzie ASCII, a także realizowane funkcje. W przypadku HyperTerminala wysyłanie danych w kodzie ASCII odbywa się poprzez naciśnięcie klawisza numerycznego. Wydanie polecenia odczytu stanu przekaźnika zwraca jeden znak w kodzie ASCII:

- 0 gdy przekaźnik jest wyłączony,
- 1 gdy przekaźnik jest włączony.

Obsługa karty z poziomu Hyperterminala jest jednak niewygodna, dlatego został stworzony prosty program umożliwiający sterowanie przekaźnikami za pomocą myszki. Program został napisany w Delphi 2005, a dołączone źródła pozwalają na własne modyfikacje. Okno programu przedstawiono na **rys. 3.** 

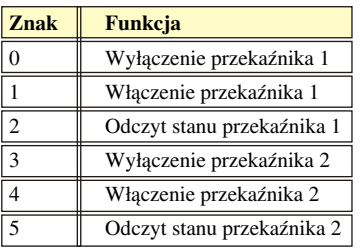

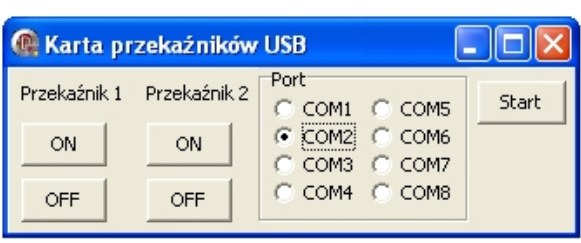

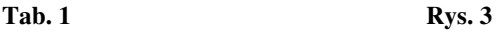

# Wykaz elementów

#### **Rezystory**

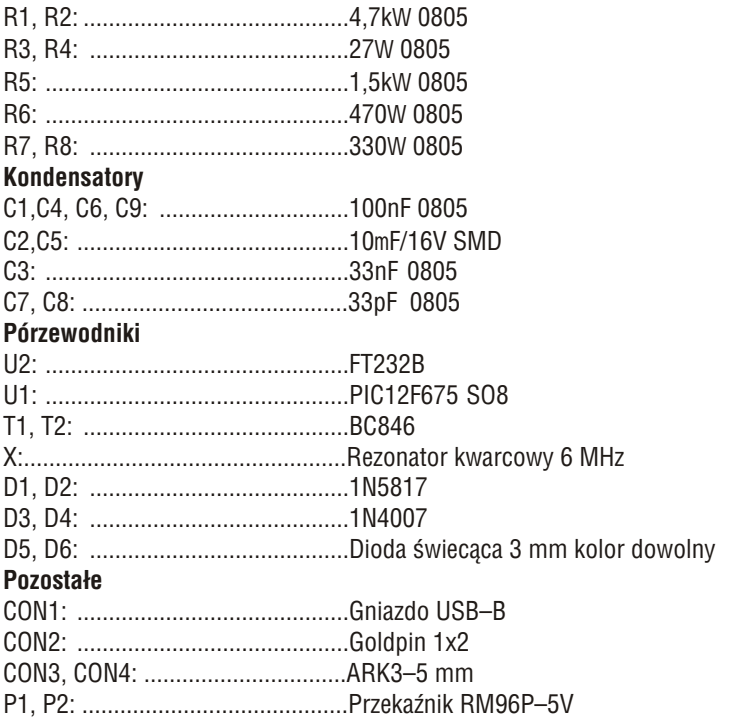

Zestaw powstał na podstawie projektu o tym samym tytule opublikowanego w Elektronice Praktycznej 4/06

www.ep.com.pl

Oferta zestawów do samodzielnego montażu dostępna jest na stronie internetowej www.sklep.avt.pl

**Producent:** AVT-Korporacja sp. z o.o. ul. Leszczynowa 11 03-197 Warszawa tel.: (22) 257-84-50 fax: (22) 257-84-55

**Dzia³ pomocy technicznej:** tel.:(22) 257-84-58 serwis@avt.pl

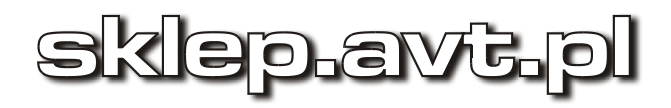